# УДК 004

ż

## **Создание электронной подписи в Photoshop**

*Матвеева Алёна Сергеевна*

*Приамурский государственный университет имени Шолом-Алейхема Студент*

#### **Аннотация**

Целью исследования является показать процесс обработки фотографии создания электронной подписи. Для реализации использовался многофункциональный растровый графический редактор Adobe Photoshop. Данная статья может быть использована для методического пособия в учебной деятельности по использованию графических редакторов.

**Ключевые слова:** Photoshop, фото, подпись.

## **Creating an electronic signature in Photoshop**

*Matveeva Alyona Sergeevna Sholom-Aleichem Priamursky State University Student*

## **Abstract**

The purpose of the study is to show the photo processing process of creating an electronic signature. For the implementation, a multifunctional raster graphics editor Adobe Photoshop was used. This article can be used as a methodological guide in educational activities on the use of graphic editors.

**Keywords:** Photoshop, photo, signature.

### **1Введение**

### **1.1 Актуальность**

Актуальность создания электронной подписи в Photoshop заключается в том, что в современном цифровом мире все больше документов и изображений передается и обрабатывается в электронном формате. Электронная подпись позволяет установить подлинность и целостность электронного документа или изображения, а также идентифицировать его автора. Adobe Photoshop активно используется в издательской индустрии, рекламе, веб-дизайне и сферах мультимедийного контента. Благодаря своей функциональности, он остается основным инструментом для создания и редактирования графики.

### **1.2 Обзор исследований**

В статье А.Г.Беликов рассмотрел процесс цветокоррекции объектов через кривые в Photoshop [1]. А.Е. Азаров и М.Е. Кочитов разработали расширения для графического редактора Photoshop [2]. П.Е. Гребенюк, совместно с А.М. Чмутиным описали работу над оттеночным сдвигом и

ż

яркостным контрастом в Photoshop [3]. В статье С.В.Беляева, Н.Е. Отекина описали процесс работы в графическом редакторе Adobe Photoshop[4], а также Р.В. Семченко, П.А. Еровлев рассмотрели методики обработки изображений в Photoshop [5].

### **1.3 Цель исследования**

Целью исследования является показать процесс обработки фотографии создания электронной подписи в Photoshop.

#### **2 Материалы и методы**

В данном исследовании используется многофункциональный растровый графический редактор Adobe Photoshop 2022.

### **3 Результаты**

Чтобы создать свою электронную подпись, для начала на бумаге нужно расписаться своей подписью и сфотографировать. Далее в Photoshop открываем фотографию с подписью (рис. 1).

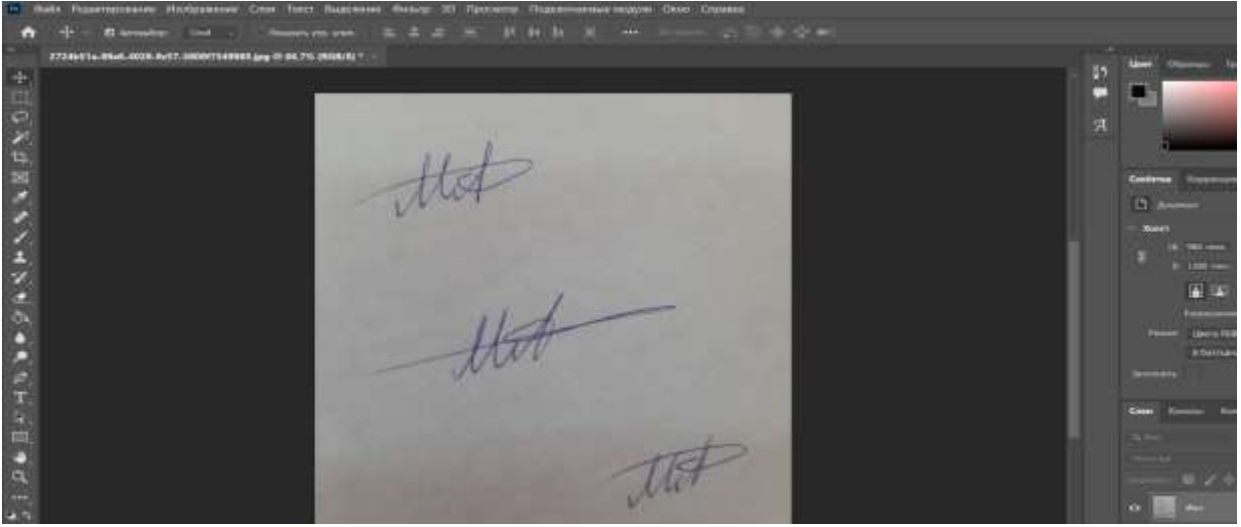

Рисунок 1 – Фотография с подписью

Из нескольких вариантов вырезаем наиболее корректную подпись, используя инструмент «Рамка» (рис. 2).

ż

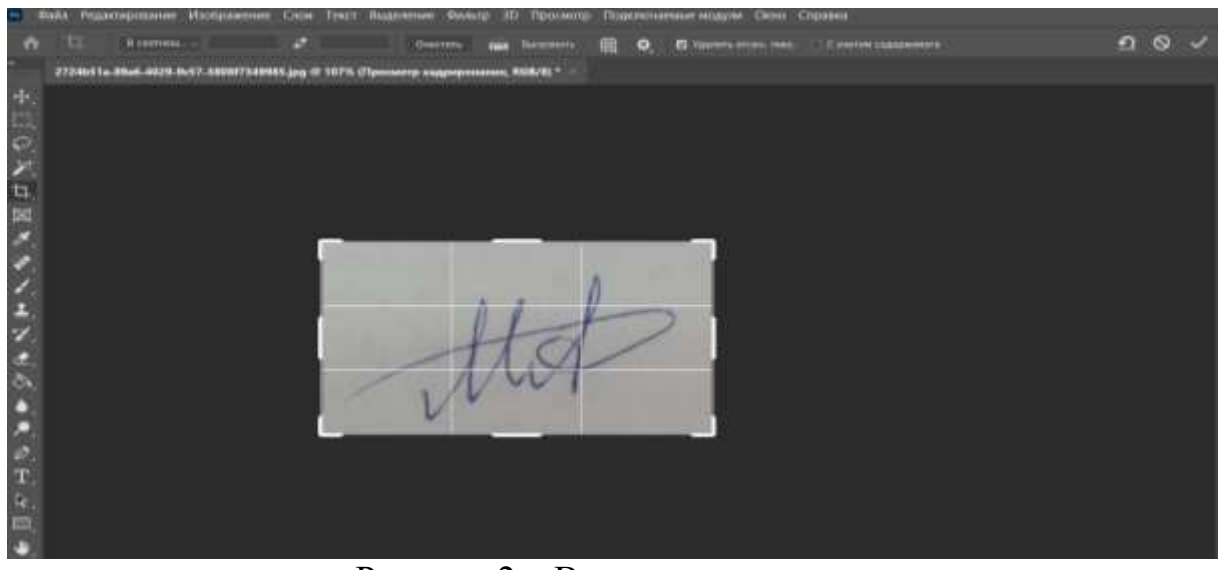

Рисунок 2 – Вырезание подписи

Во вкладках «Выделение» выбираем «Цветной диапазон». В параметрах пипеткой кликаем по белому фону фотографии и настраиваем «Разброс», примерно, 70 (ближе к середине) и наживаем «ОК» (рис. 3).

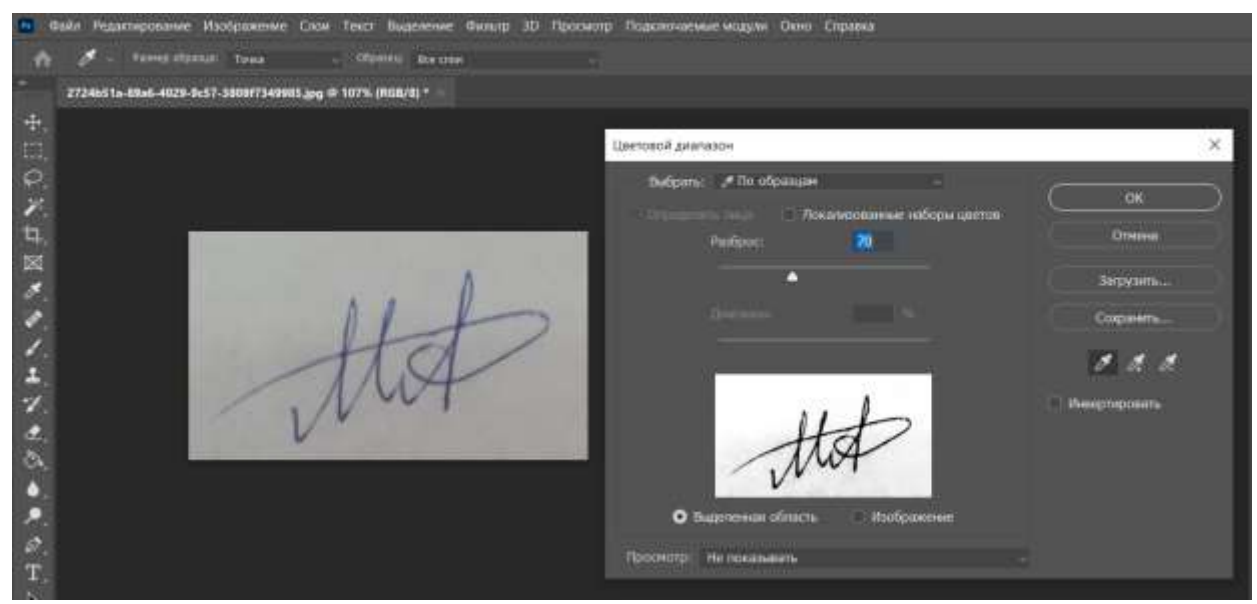

Рисунок 3 – Цветной диапазон

Затем добавляем векторную маску к данному слою и инвестируем её при помощи сочетаний клавиш Ctrl+i (рис. 4).

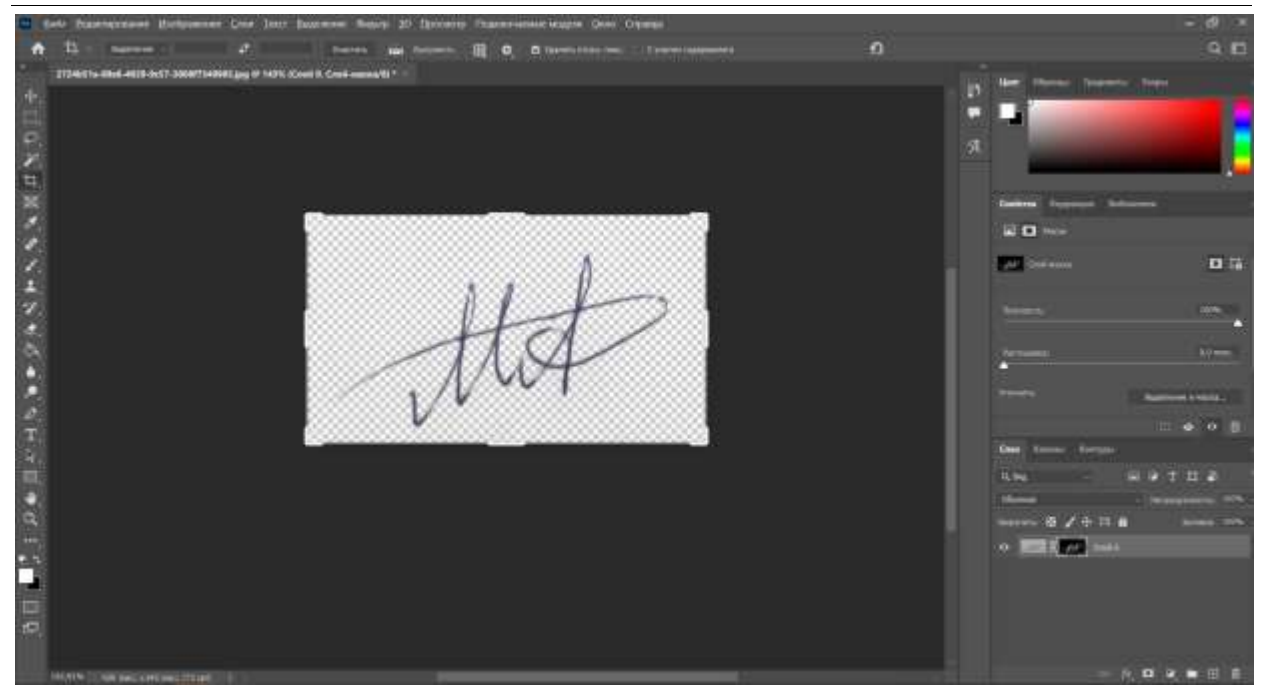

Рисунок 4 – Добавление векторной маски

Сохраняем файл с расширение .png и теперь подпись можно использовать в электронном формате для подписания документов (рис. 5).

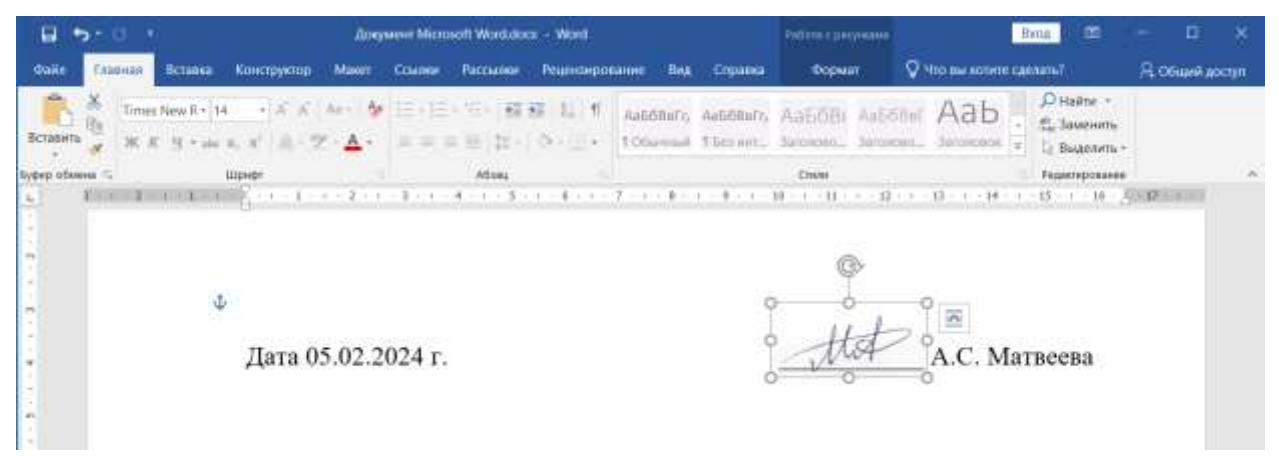

Рисунок 5 – Электронная подпись

#### **4 Выводы**

Таким образом, в данной статье был описан процесс обработки фотографии создания электронной подписи в Photoshop. Photoshop обладает мощными инструментами для создания и редактирования изображений, что позволяет создавать электронные подписи с высокой степенью детализации и сложности. Данная статья может быть использована для методического пособия в учебной деятельности по использованию графических редакторов.

ż

### **Библиографический список**

- 1. Беликов А.Г. Цветокоррекция объектов через кривые в Photoshop // Постулат. 2022. № 2 (76).
- 2. Азаров А.Е., Кочитов М.Е. Разработка расширения для графического редактора Рhotoshop // Постулат. 2018. № 1 (27). С. 51.
- 3. Гребенюк П.Е., Чмутин А.М. Оттеночный сдвиг и яркостный контраст: парадоксы Photoshop // Современные научные исследования и инновации. 2016. № 8 (64). С. 115-121.
- 4. Беляева С.В., Отекина Н.Е. Графический редактор Adobe Photoshop // Мир Инноваций. 2022. № 3 (22). С. 51-54.
- 5. Семченко Р.В., Еровлев П.А. Методики обработки изображений в Photoshop // Постулат. 2018. № 12-1 (38). С. 32.